# nuLiga für Schiedsrichter

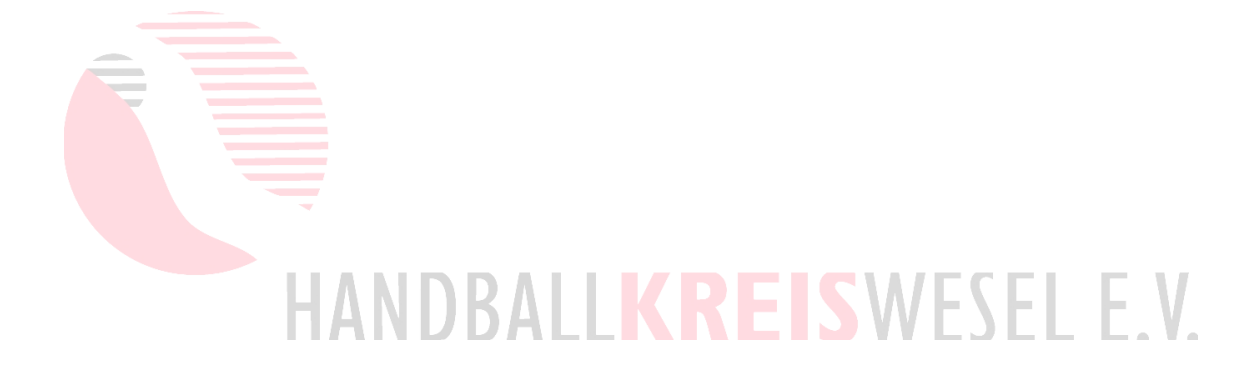

# Abrechnungen erstellen

# Inhaltsverzeichnis

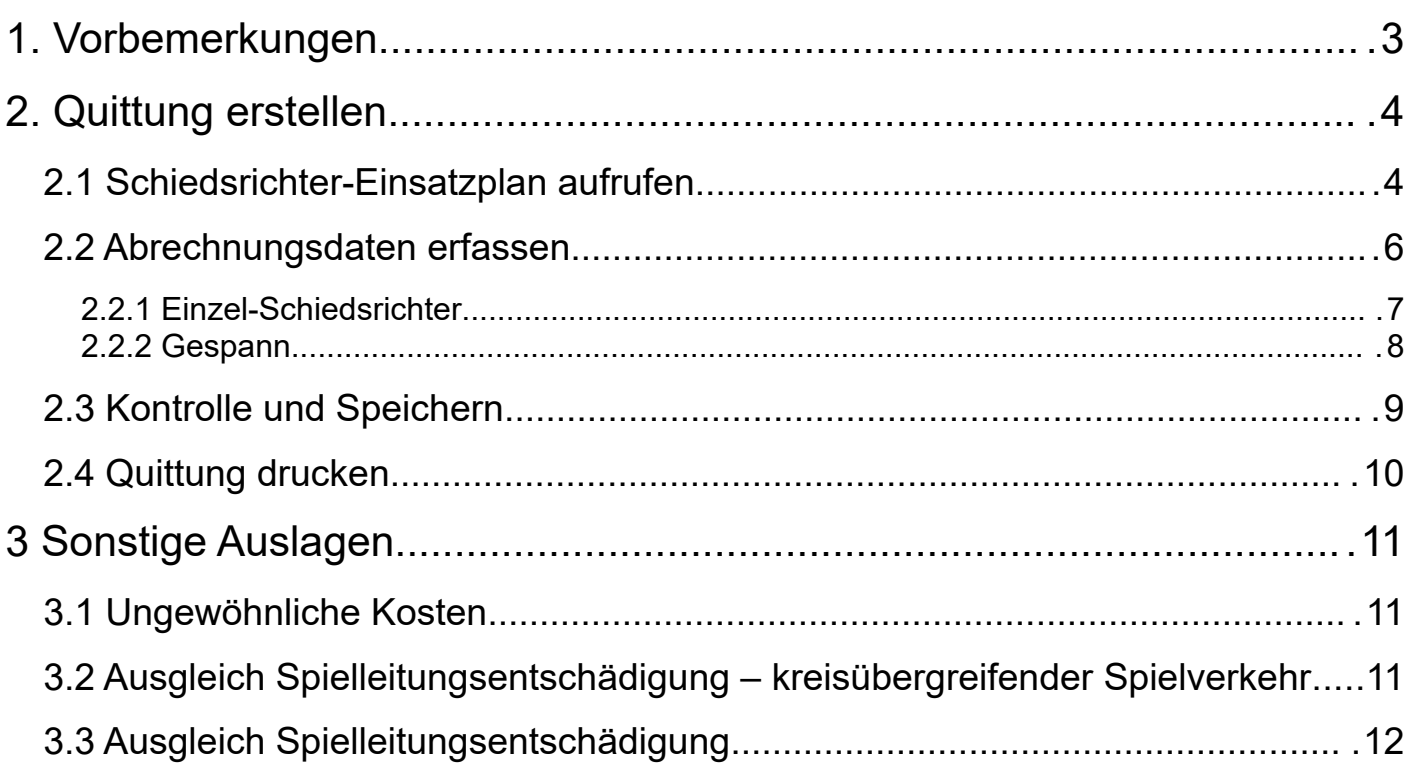

## <span id="page-2-0"></span> **1. Vorbemerkungen**

Für jedes Spiel müssen die Schiedsrichter\*innen eine Quittung (eine pro Gespann) erstellen und dem Heimverein übergeben. Diese Quittung bleibt beim Verein. Verwendet werden dürfen im Handballkreis Wesel nur die Quittungen, die auf der Homepage eingestellt sind als auch die mit nuLiga erstellten.

In dieser Anleitung geht es nur um die mit nuLiga erstellten Quittungen.

Aber auch wenn man die nuLiga-Quittung nicht verwenden will, sollte man die Abrechnung wie hier beschrieben erstellen, weil dadurch automatisch alle notwendigen Daten in den elektronischen Spielbericht (nuScore) eingetragen werden.

Bis zum Spielbeginn kann man immer wieder den Abrechnungs-Dialog aufrufen (Fehler, Änderungen). Für den Eintrag in nuScore ist jeweils die letzte gespeicherte Änderung entscheidend.

### <span id="page-3-1"></span> **2. Quittung erstellen**

#### <span id="page-3-0"></span> **2.1 Schiedsrichter-Einsatzplan aufrufen**

Zunächst geht man auf die Verbandsseite zu nuLiga: [https://hnr-handball.liga.nu](https://hvniederrhein-handball.liga.nu/). Dann **<Login>** anklicken, um zur Login-Seite zu wechseln. Erst dort Benutzername und Passwort eingeben.

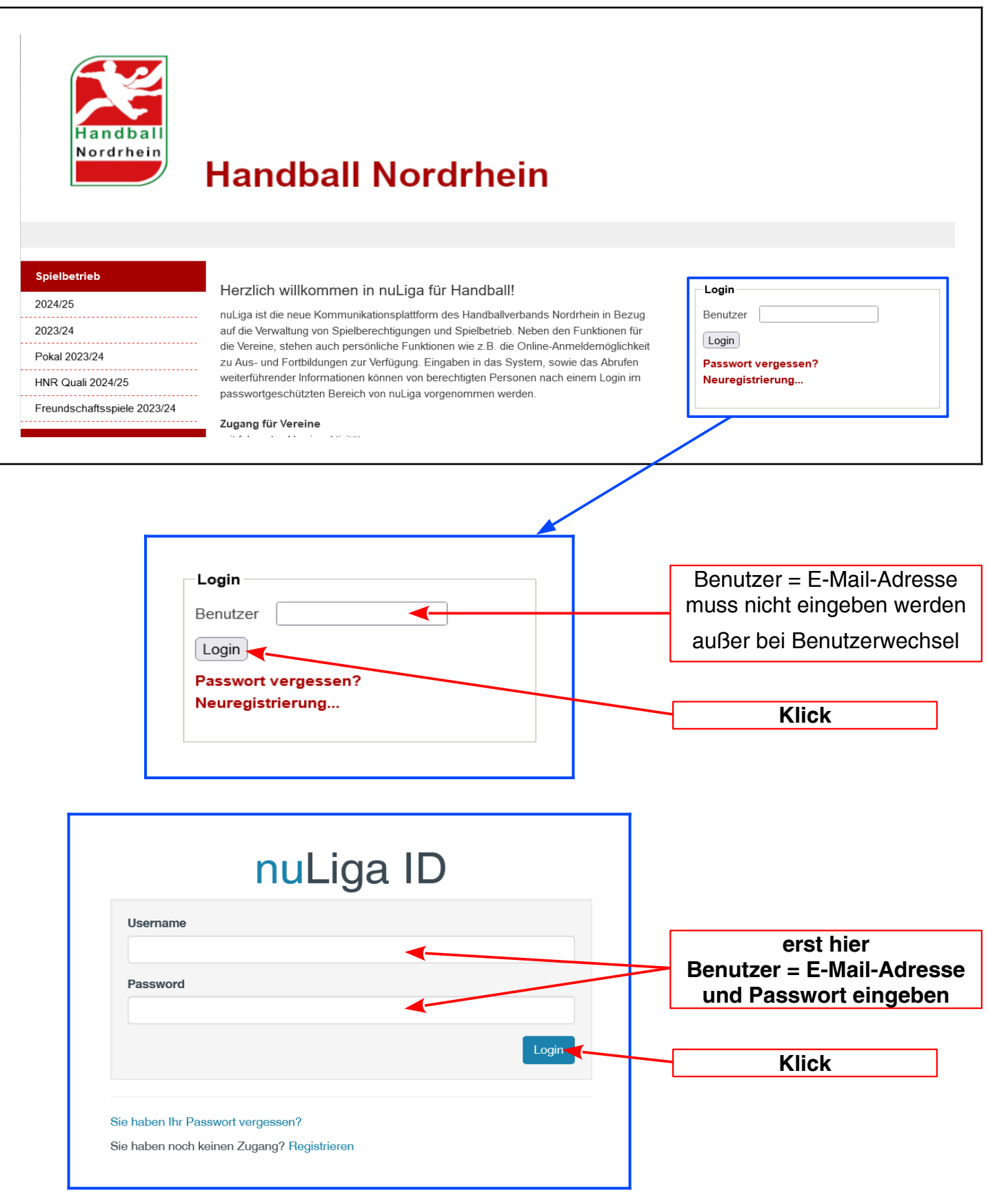

Im neuen Fenster wenn nötig (wenn man noch zusätzlich Vereinsrechte hat) in den persönlichen Bereich wechseln:

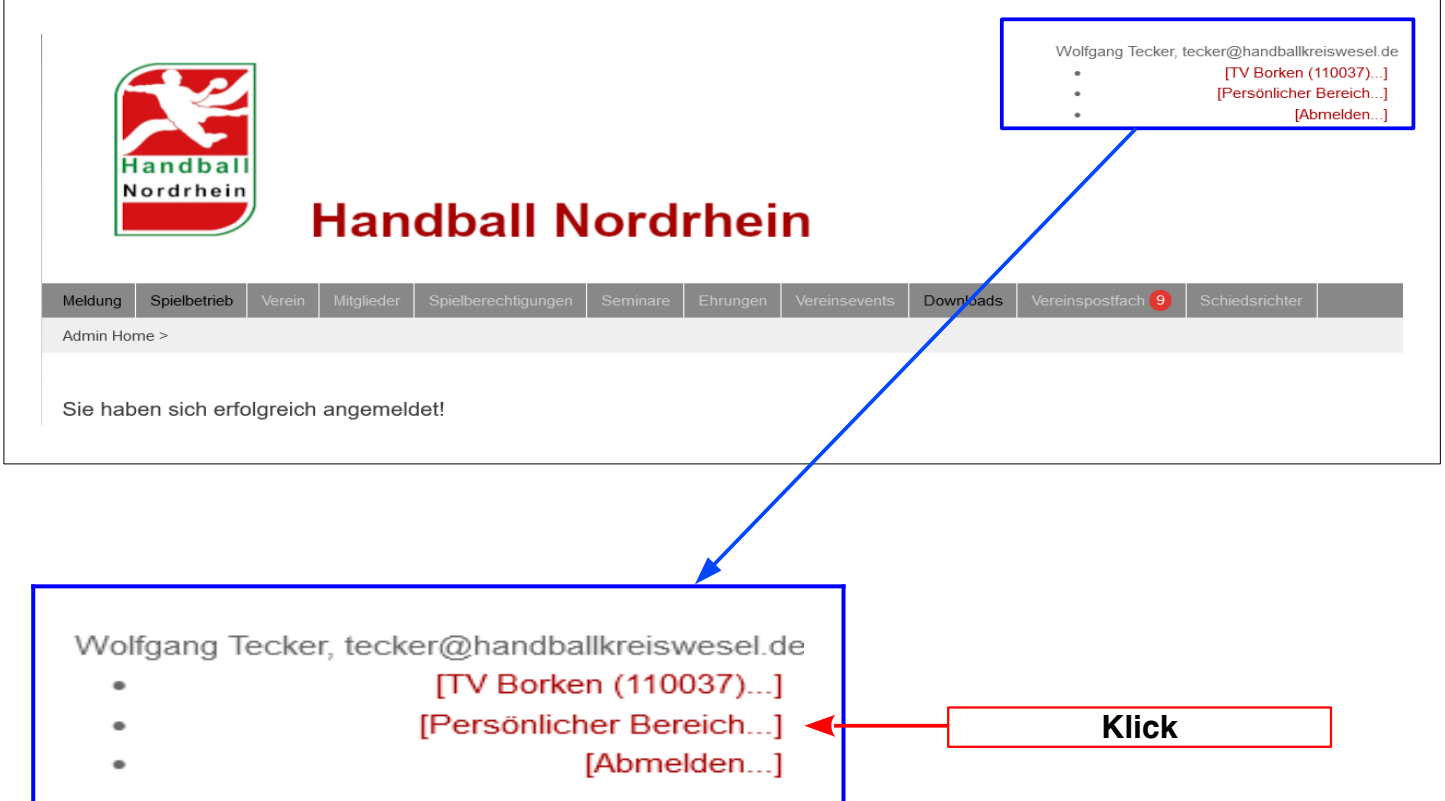

Dort dann den Karteireiter "Schiedsrichter" auswählen und dann <Schiedsrichter-Einsätze>:

I

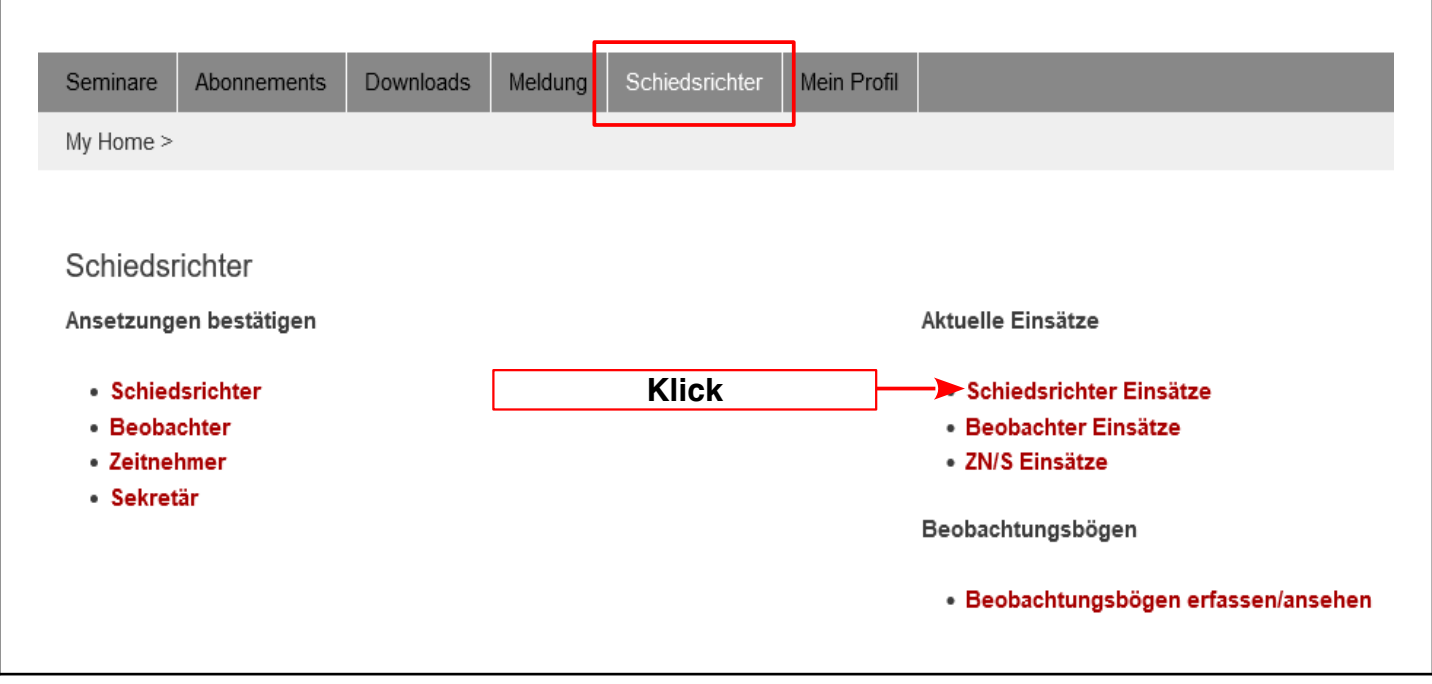

#### <span id="page-5-0"></span> **2.2 Abrechnungsdaten erfassen**

Im Schiedsrichter-Einsatzplan werden alle Spiele angezeigt. Bei den bereits gespielten erscheint in der Spalte "Quittung" ein PDF-Icon. Durch Klick darauf kann man nachträglich nochmal die Quittung ausdrucken.

Bei zukünftigen Spielen steht in der Spalte "Quittung" der Button <Quittung erstellen...>

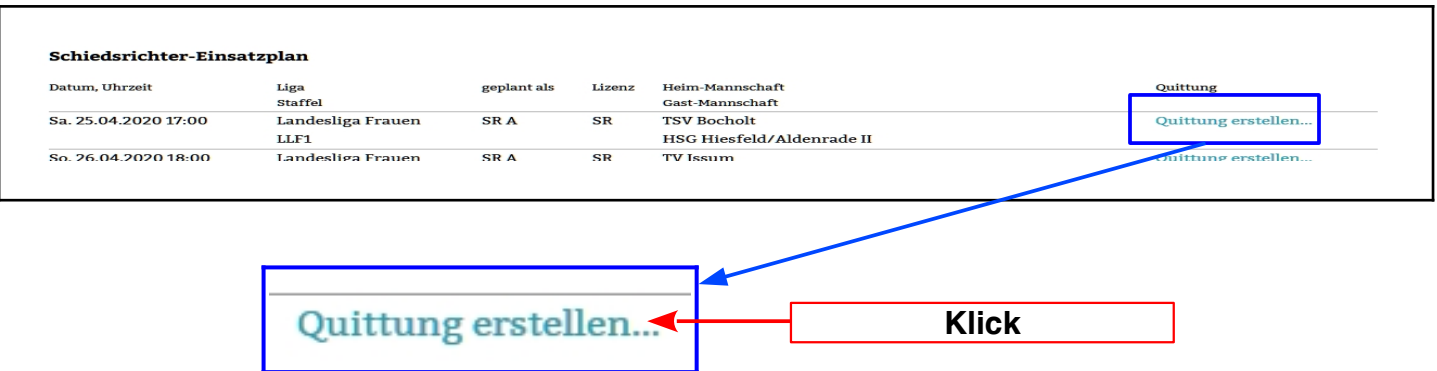

Bei der Eingabe der Abrechnung gibt es nur einen kleinen Unterschied, ob man als Einzel-SR oder im Gespann angesetzt ist.

#### <span id="page-6-0"></span> **2.2.1 Einzel-Schiedsrichter**

In der Eingabemaske ist die Teilnahmeentschädigung (= Spielleitungsentschädigung) bereits vorgegeben und nicht änderbar. Die Summe wird automatisch berechnet.

Eingetragen werden nur "Distanz Fahrer", evtl. "Fahrtkosten ÖPNV" und "Sonstige Auslagen". "Abfahrt" und "vorauss. Rückkehr" sind nicht notwendig. Haben keinerlei Bedeutung. Auch keine versicherungstechnische.

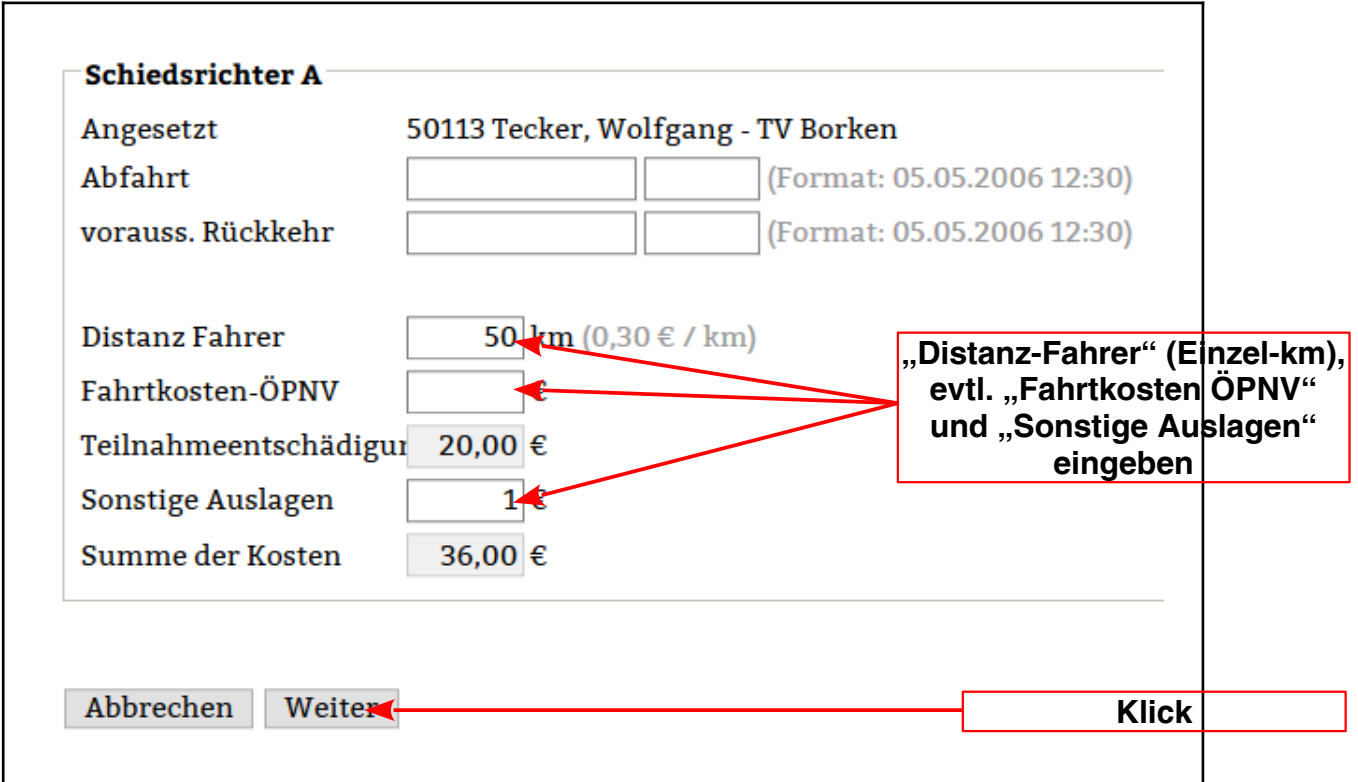

Im diesem Beispiel sind als "Distanz Fahrer" "50 km" (wie immer Hin- und Rückfahrt addiert) und unter "Sonstige Auslagen" 1 € eingegeben.

Als "Sonstige Auslagen" sind auch negative und natürlich auch Cent-Beträge möglich. Da die Teilnahmeentschädigung wie in nuScore vorgegeben und nicht änderbar ist, müssen "Fehler" über die "Sonstige Auslagen" angepasst werden. "Fehler" können sich bei kreisübergreifenden Spielverkehr, bei Wochentagsspielen oder beim sogenannten "JFK" ergeben, s. [3 Sonstige Auslagen](#page-10-2).

Als **"Fahrtkosten-ÖPNV**" kommen natürlich Buss- bzw. Zugfahrkarten (mit Beleg) in Betracht. Dann auf **<Weiter>** klicken.

#### <span id="page-7-0"></span> **2.2.2 Gespann**

Die Eintragungen sind die gleichen wie beim Einzel-SR (s. [2.2.1 Einzel-Schiedsrichter\)](#page-6-0), nur mit dem Unterschied, dass die Daten für beide Schiedsrichter eingegeben werden müssen. "Distanz Beifah**rer"** ist nicht relevant, da der Faktor bei uns ja ohnehin 0,00 €/km ist.

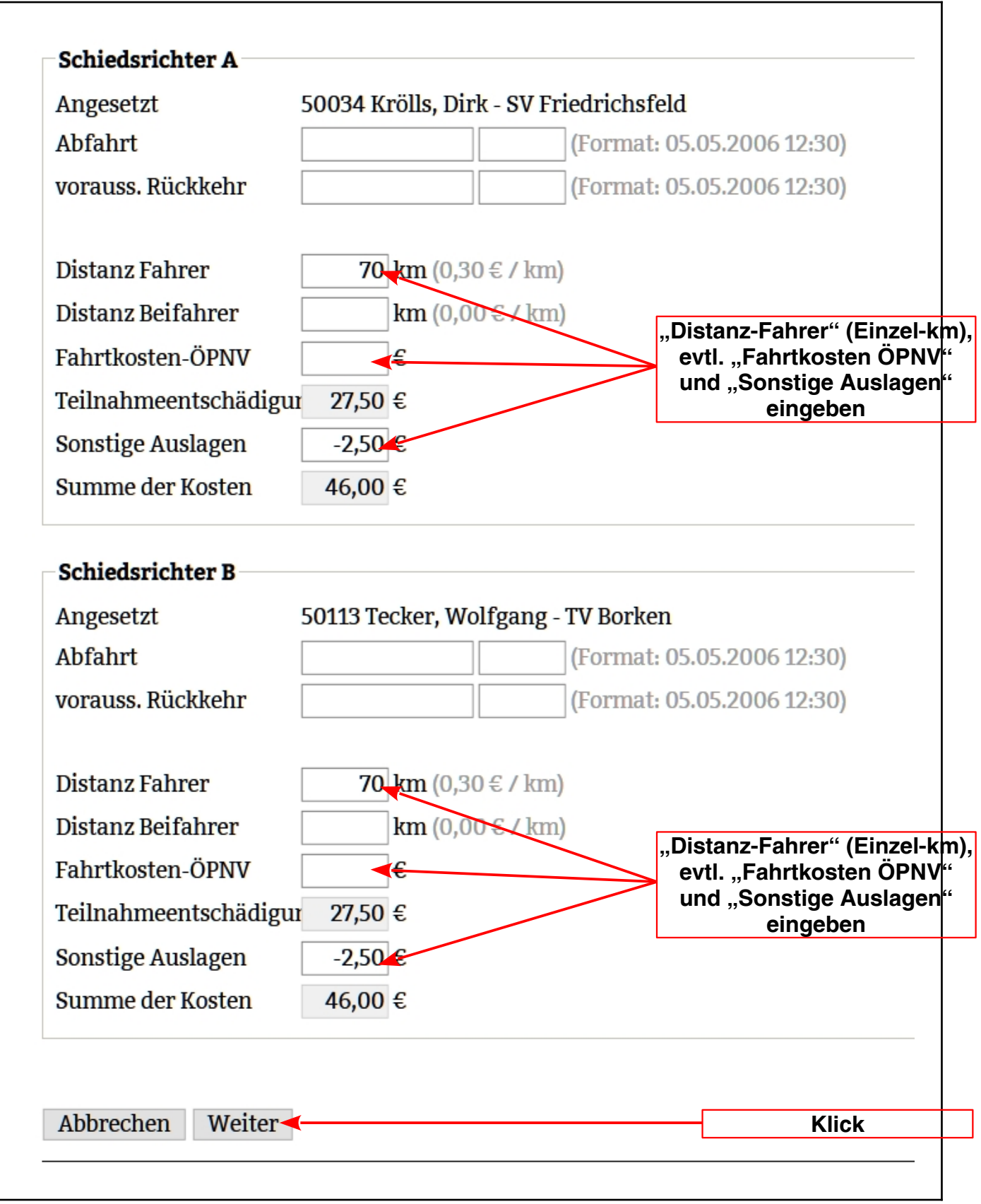

Sollten **Beifahrerkosten** abgerechnet werden dürfen, werden diese **beim Fahrer** eingegeben.

In diesem Beispiel fährt Schiedsrichter B zunächst zu Schiedsrichter A und Schiedsrichter A fährt dann weiter zum Spielort. Deshalb haben beide Schiedsrichter auch Fahrtkosten. Ähnlich ist das, wenn sich die beiden Schiedsrichter auf dem Weg zur Halle treffen und dann gemeinsam weiterfahren.

Auch sind wieder "Sonstige Auslagen" eingetragen, -2,50 €. Bedeutung der "Sonstigen Auslagen" s. Kapitel [3 Sonstige Auslagen](#page-10-2).

Nach den Eingaben auf hier auf **<Weiter>** klicken.

#### <span id="page-8-0"></span> **2.3 Kontrolle und Speichern**

Jetzt die Eingaben kontrollieren und wenn alles ok ist, auf **<Speichern>** klicken. Für den Einzel-Schiedsrichter sieht das so aus:

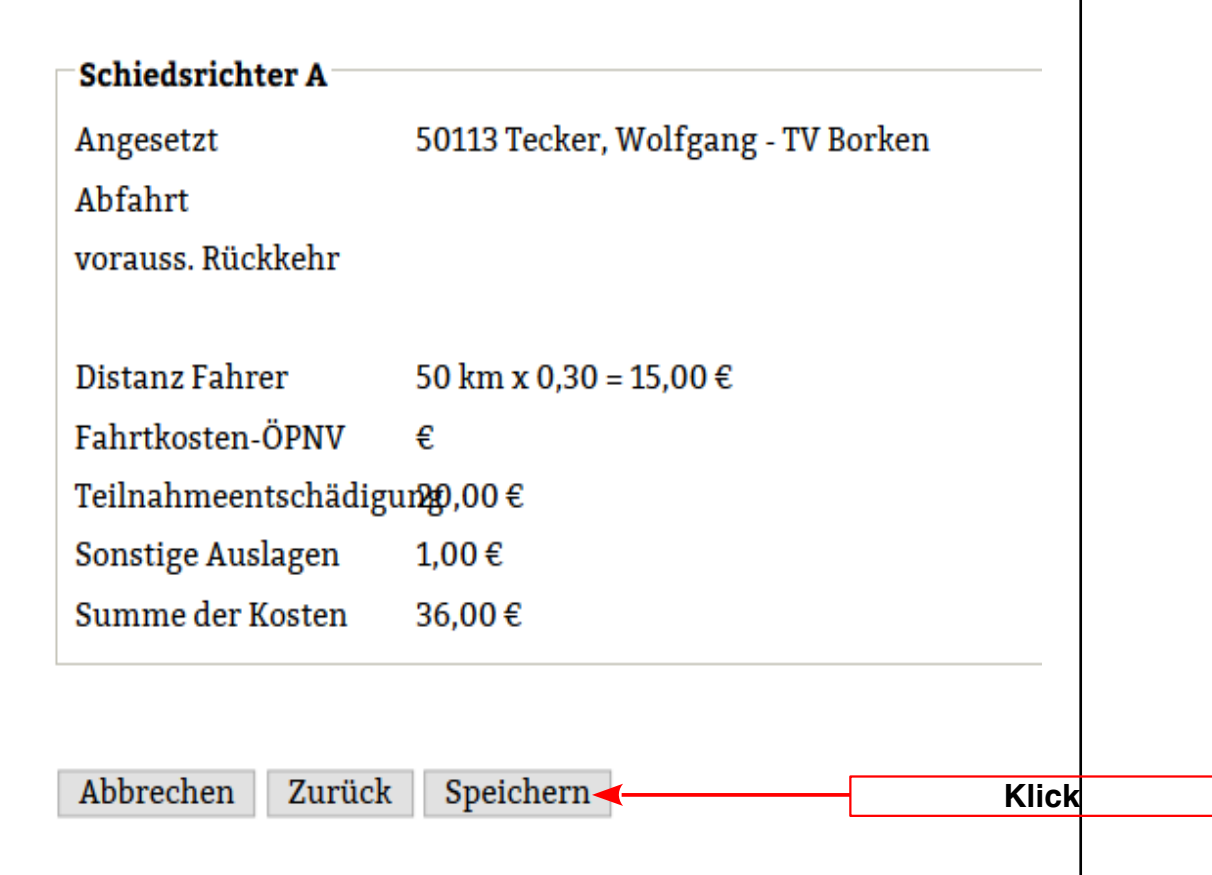

Für ein Gespann sieht es ähnlich aus.

Mit dem Button **<Abbrechen>** bricht man die Eingabe ab und es bleibt so wie es war. Über den Button **<Zurück>** kann man zurück in die Eingabe.

Mit **<Speichern>** werden alle Eingaben ins nuLiga-System übernommen und bereits automatisch auch in den Spielbericht (nuScore) eingetragen, sobald dieser geladen wird. Voraussetzung für die Übernahme in nuScore ist, dass der Spielbericht erst nach der Speicherung der Daten erfolgt. Selbstverständlich ist es weiterhin möglich, in nuScore noch alle Daten zu ändern bzw. dort einzugeben.

Fällt einem auf, dass man einen Fehler gemacht hat, kann auch durch erneuten Aufruf von **<Quittung erstellen...>** alles wieder ändern.

#### <span id="page-9-0"></span> **2.4 Quittung drucken**

Jetzt kann man die Quittung ausdrucken.

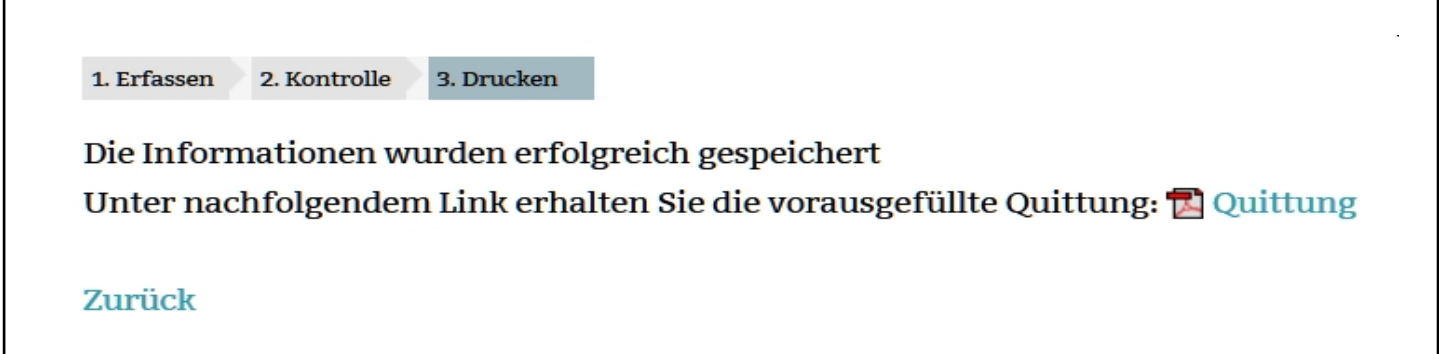

Dazu klickt man einfach auf "Quittung" und es wird ein PDF generiert, dass man speichern oder im PDF-Reader (z. B. Adobe Reader) anzeigen lassen kann und dann mithilfe des PDF-Readers ausdrucken kann. Die Quittung muss dann nur noch unterschrieben werden.

#### <span id="page-10-2"></span> **3 Sonstige Auslagen**

Die "Sonstigen Auslagen" (in nuScore heißen die "Spesen") sind ursprünglich ungewöhnliche Kosten, aber in nuScore auch dafür verwendbar, die vorgegeben Kosten-Entschädigungen den tatsächlichen anzupassen.

#### <span id="page-10-1"></span> **3.1 Ungewöhnliche Kosten**

• Hotelkosten

Gibt es nur im DHB-Bereich. Dort ist es nicht ungewöhnlich, dass Schiedsrichter über Nacht in der Region bleiben, weil sie an zwei aufeinander folgenden Tagen jeweils ein Spiel in dieser Region leiten. Dann übernachten die Schiedsrichter dort und stellen die Kosten jeweils anteilig den Vereinen in Rechnung.

• Telefonkosten

Diese entstehen, wenn man den Vereinen hinterher telefonieren muss, weil man z.B. vor einer verschlossenen Halle steht und man über die Verlegung nicht informiert wurde. Dann muss ja in Erfahrung bringen, wo das Spiel denn jetzt stattfindet. Bei den heutigen Handy-Telefonkosten sind das aber allenfalls Cent-Beträge, so dass sich das eigentlich gar nicht mehr lohnt. Auch kommt das nur äußerst selten vor und imVorfeld weiß man das ohnehin nicht. Diese Auslgen müsste man dann direkt in nuScore eingeben und die Quituung dann handschriftlich ändern.

• Kosten durch Spielausfall

In Absprache mit der Spielleitenden Stelle kann man die Kosten für ein ausgefallenes Spiel (wenn man angereist ist) zum Nachholspiel mit in die Abrechnung setzen. Dann werden die – wie es auch vorgesehen ist – mit in das evtl. Kosten-Pooling übernommen, ohne dass die Spielleitende Stelle das nachher noch verrechnen muss.

Zusätzlich sollte dann ein Hinweis hierzu im Schiedsrichterbericht vermerkt werden.

Diese Kosten werden (bzw. können beim Nachholspiel) nur einem Schiedsrichter zugerechnet werden.

#### <span id="page-10-0"></span> **3.2 Ausgleich Spielleitungsentschädigung – kreisübergreifender Spielverkehr**

Es findet immer mehr kreisübergreifender Spielverkehr statt, also dass sich zwei oder mehr Kreise zusammen tun und in einer Altersklasse gemeinsam eine Spielklasse bilden. Die in nuLiga (und damit in nuScore) vorgegebene Spielleitungsentschädigung ist dann die des Kreises, der die Staffelleitung übernimmt. Die Abrechnung der SR-Kosten erfolgt aber so, wie es in dem Kreis des Heimvereins üblich ist.

Wenn z. B. der HK Wesel zusammen mit dem HK Rhein-Ruhr eine gemeinsame Staffel bildet, HK Rhein-Ruhr die Staffelleitung übernimmt und der HK Wesel eine um 1 € höhere Spielleitungsentschädigung hat, gibt man den 1 € als "Sonstige Auslagen" ein.

Hätte der HK Wesel die Staffelleitung, müssten die Schiedsrichter im HK Rhein-Ruhr -1 € als "Sons**tige Auslagen"** eingeben.

Im Gespann gilt dieser Ausgleich immer für beide Schiedsrichter, muss also bei beiden eingegeben werden.

#### <span id="page-11-0"></span> **3.3 Ausgleich Spielleitungsentschädigung**

- Wochentagszuschlag: 10/20 € Für Wochentagsspiele (Mo-Fr) gibt es auf HNR-Ebene bei Erwachsenenspiele 20 €, bei Jugendspielen 10 € zusätzlich – pro SR. Im HK Wesel gibt es grundsätzlich 10 € zusätzlich pro SR.
- "JFK" -Abschlag:  $-2,50 \in$ Schiedsrichter des HNR-**J**ung-SR-**F**örder-**K**aders erhalten eine um 2,50 € geringere Spielleitungsentschädigung bei Spielen auf HNR-Ebene.
- Wochentagszuschlag und "JFK"-Abschlag Wenn beides zusammen kommt, sind es dann 7,50 € bzw. 17,50 € Gesamtzuschlag.